jumper game

Prezentarea pe scurt a proiectului vostru:

• a game where you have to jump and make a high score

Descriere generală

O schemă bloc cu toate modulele proiectului vostru, atât software cât şi hardware însoţită de o descriere a acestora precum şi a modului în care interacţionează.

Exemplu de schemă bloc:<http://www.robs-projects.com/mp3proj/newplayer.html>

Hardware Design

Aici puneți tot ce ține de hardware design:

• LCD corespund cu astia de pe arduino:

 $rs = 12$ , en = 11, d4 = 6, d5 = 5, d6 = 4, d7 = 3

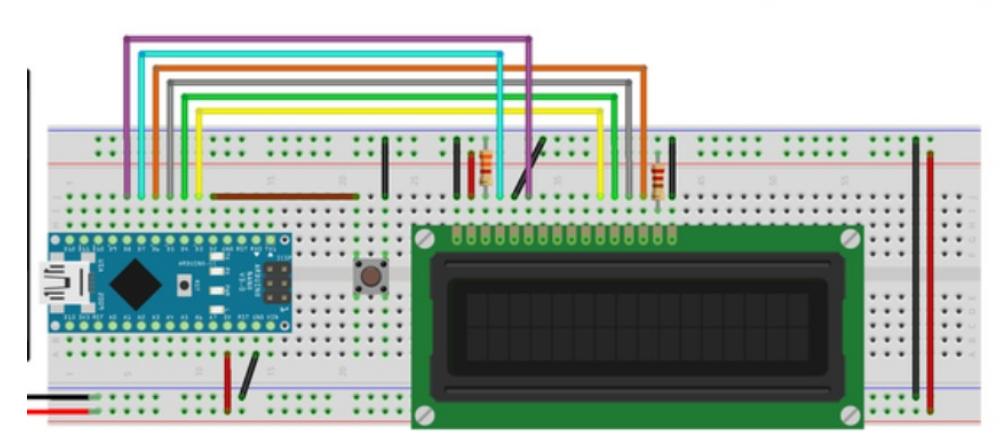

Software Design

#include <LiquidCrystal.h>

#define PIN\_BUTTON 2

#define SPRITE\_RUN1 1 #define SPRITE\_RUN2 2 #define SPRITE\_JUMP 3 #define SPRITE\_JUMP\_UPPER '.' Use the '.' character for the head #define SPRITE\_JUMP\_LOWER 4 #define SPRITE\_TERRAIN\_EMPTY

Wiring Diagram :

'' User the '' character #define SPRITE\_TERRAIN\_SOLID 5 #define SPRITE\_TERRAIN\_SOLID\_RIGHT 6 #define SPRITE\_TERRAIN\_SOLID\_LEFT 7

#define HERO\_HORIZONTAL\_POSITION 1 Horizontal position of hero on screen #define TERRAIN\_WIDTH 16 #define TERRAIN\_EMPTY 0 #define TERRAIN\_LOWER\_BLOCK 1 #define TERRAIN\_UPPER\_BLOCK 2 #define HERO\_POSITION\_OFF 0 Hero is invisible #define HERO\_POSITION\_RUN\_LOWER\_1 1 Hero is running on lower row (pose 1) #define HERO POSITION RUN LOWER 2 2 (pose 2)

#define HERO\_POSITION\_JUMP\_1 3 Starting a jump #define HERO\_POSITION\_JUMP\_2 4 Half-way up #define HERO\_POSITION\_JUMP\_3 5 *Jump is on upper row #define HERO\_POSITION\_JUMP\_4 6* Jump is on upper row #define HERO\_POSITION\_JUMP\_5 7 Jump is on upper row #define HERO\_POSITION\_JUMP\_6 8 Jump is on upper row #define HERO\_POSITION\_JUMP\_7 9 Half-way down #define HERO\_POSITION\_JUMP\_8 10\_About to land

#define HERO\_POSITION\_RUN\_UPPER\_1\_11 Hero is running on upper row (pose 1) #define HERO\_POSITION\_RUN\_UPPER\_2 12 (pose 2)

DB7 const int rs = 12, en = 11,  $d4 = 6$ ,  $d5 = 5$ ,  $d6 = 4$ ,  $d7 = 3$ ; LiquidCrystal lcd(rs, en, d4, d5, d6, d7); char terrainUpper[TERRAIN\_WIDTH + 1]; char terrainLower[TERRAIN\_WIDTH + 1]; volatile boolean buttonPushed = false; void initializeGraphics() { byte graphics[] = { Run position 1

 B01100, B01100, B00000, B01110, B11100, B01100, B11010, B10011, // Run position 2 B01100, B01100, B00000, B01100, B01100, B01100, B01100, B01110, // Jump B01100, B01100, B00000, B11110, B01101, B11111, B10000, B00000, // Jump lower B11110, B01101,

 B11111, B10000, B00000, B00000, B00000, B00000, // Ground B11111, B11111, B11111, B11111, B11111, B11111, B11111, B11111, // Ground right B00011, B00011, B00011, B00011, B00011, B00011, B00011, B00011, // Ground left B11000, B11000, B11000, B11000, B11000, B11000, B11000, B11000,

};

int i;

Skip using character 0, this allows Icd.print() to be used to quickly draw multiple characters

```
for (i = 0; i < 7; ++i) {
       lcd.createChar(i + 1, \text{Qgraphics}[i * 8]); }
for (i = 0; i < TERRAIN WIDTH; ++i) {
        terrainUpper[i] = SPRITE_TERRAIN_EMPTY;
       terrainLower[i] = SPRITE TERRAIN EMPTY; }
}
```

```
Slide the terrain to the left in half-character increments void advanceTerrain(char* terrain, byte
newTerrain) { for (int i = 0; i < TERRAIN WIDTH; ++i) { char current = terrain[i]; char next = (i ==
TERRAIN_WIDTH-1) ? newTerrain : terrain[i+1]; switch (current) { case SPRITE_TERRAIN_EMPTY:
\text{terrain}[i] = (\text{next} == \text{SPRITE} \text{ TERRAIN} \text{ SOLID}) ? SPRITE TERRAIN SOLID RIGHT :
SPRITE TERRAIN EMPTY; break; case SPRITE TERRAIN SOLID: terrain[i] = (next ==
SPRITE_TERRAIN_EMPTY) ? SPRITE_TERRAIN_SOLID_LEFT : SPRITE_TERRAIN_SOLID; break; case
SPRITE_TERRAIN_SOLID_RIGHT: terrain[i] = SPRITE_TERRAIN_SOLID; break; case
SPRITE TERRAIN SOLID LEFT: terrain[i] = SPRITE TERRAIN EMPTY; break; } } } boolean
drawHero(byte position, char* terrainUpper, char* terrainLower, unsigned int score) { boolean collide
= false; char upperSave = terrainUpper[HERO_HORIZONTAL_POSITION]; char lowerSave =
terrainLower[HERO_HORIZONTAL_POSITION]; byte upper, lower; switch (position) { case
HERO_POSITION_OFF: upper = lower = SPRITE_TERRAIN_EMPTY; break; case
HERO_POSITION_RUN_LOWER_1: upper = SPRITE_TERRAIN_EMPTY; lower = SPRITE_RUN1; break; case
HERO_POSITION_RUN_LOWER_2: upper = SPRITE_TERRAIN_EMPTY; lower = SPRITE_RUN2; break; case
HERO_POSITION_JUMP_1: case HERO_POSITION_JUMP_8: upper = SPRITE_TERRAIN_EMPTY; lower =
SPRITE_JUMP; break; case HERO_POSITION_JUMP_2: case HERO_POSITION_JUMP_7: upper =
SPRITE_JUMP_UPPER; lower = SPRITE_JUMP_LOWER; break; case HERO_POSITION_JUMP_3: case
HERO_POSITION_JUMP_4: case HERO_POSITION_JUMP_5: case HERO_POSITION_JUMP_6: upper =
SPRITE JUMP; lower = SPRITE_TERRAIN_EMPTY; break; case HERO_POSITION_RUN_UPPER_1: upper =
SPRITE_RUN1; lower = SPRITE_TERRAIN_EMPTY; break; case HERO_POSITION_RUN_UPPER_2: upper =
SPRITE_RUN2; lower = SPRITE_TERRAIN_EMPTY; break; } if (upper != ' ') {
terrainUpper[HERO_HORIZONTAL_POSITION] = upper; collide = (upperSave ==
SPRITE TERRAIN EMPTY) ? false : true; } if (lower != ' ') { terrainLower[HERO_HORIZONTAL_POSITION]
= lower; collide = (lowerSave = = SPRITE_TERRAIN_EMPTY) ? false : true; } byte digits = (score >
9999) ? 5 : (score > 999) ? 4 : (score > 99) ? 3 : (score > 9) ? 2 : 1; Draw the scene
```

```
terrainUpper[TERRAIN WIDTH] = ' \0';\text{terrainLower}[TERRAIN WIDTH] = ' \0';char temp = terrainUpper[16-digits];
\text{terrainUpper}[16\text{-digits}] = \text{``0''}; lcd.setCursor(0,0);
 lcd.print(terrainUpper);
terrainUpper[16-digits] = temp; lcd.setCursor(0,1);
 lcd.print(terrainLower);
```
lcd.setCursor(16 - digits,0);

lcd.print(score);

terrainUpper[HERO\_HORIZONTAL\_POSITION] = upperSave;

terrainLower[HERO\_HORIZONTAL\_POSITION] = lowerSave;

return collide; }

Handle the button push as an interrupt void buttonPush() { buttonPushed = true; } void setup() { pinMode(PIN\_BUTTON, INPUT\_PULLUP); Digital pin 2 maps to interrupt 0

attachInterrupt(0, buttonPush, FALLING);

2024/07/27 19:23 5/8 jumper game

initializeGraphics();

lcd.begin(16, 2); }

void loop(){

```
static byte heroPos = HERO POSITION RUN LOWER 1;
static byte newTerrainType = TERRAIN EMPTY;
static byte newTerrainDuration = 1;
 static boolean playing = false;
static boolean blink = false;
static unsigned int distance = 0;
```
if (!playing) {

```
drawHero((blink) ? HERO POSITION OFF : heroPos, terrainUpper,
terrainLower, distance >> 3);
```
if (blink) {

```
 lcd.setCursor(0,0);
 lcd.print("Press Start");
 }
```
delay(250);

 $blink = !blink;$ 

if (buttonPushed) {

```
 initializeGraphics();
    heroPos = HERO POSITION RUN LOWER 1;
    playing = true; buttonPushed = false;
    distance = 0;
 }
```
return;

}

Shift the terrain to the left advanceTerrain(terrainLower, newTerrainType == TERRAIN\_LOWER\_BLOCK ? SPRITE TERRAIN SOLID : SPRITE TERRAIN EMPTY); advanceTerrain(terrainUpper, newTerrainType == TERRAIN\_UPPER\_BLOCK ? SPRITE\_TERRAIN\_SOLID : SPRITE\_TERRAIN\_EMPTY); Make new terrain to enter on the right

```
 if (--newTerrainDuration == 0) {
      if (newTerrainType == TERRAIN EMPTY) {
           newTerrainType = (random(3) == 0) ? TERRAIN_UPPER_BLOCK :
TERRAIN_LOWER_BLOCK;
```

```
newTerrainDuration = 2 + random(10);
     } else {
        newTerrainType = TERRAIN EMPTY;newTerrainDuration = 10 + random(10); }
 }
```
if (buttonPushed) {

 if (heroPos <= HERO\_POSITION\_RUN\_LOWER\_2) heroPos = HERO\_POSITION\_JUMP\_1;

buttonPushed = false;

}

if (drawHero(heroPos, terrainUpper, terrainLower, distance » 3)) {

```
 playing = false; // The hero collided with something. Too bad.
   } else {
      if (heroPos == HERO POSITION RUN LOWER 2 || heroPos ==
HERO POSITION JUMP 8) {
          heroPos = HERO POSITION RUN LOWER 1;
       } else if ((heroPos >= HERO_POSITION_JUMP_3 && heroPos <=
HERO POSITION JUMP 5) && terrainLower[HERO HORIZONTAL POSITION] !=
SPRITE_TERRAIN_EMPTY) {
          heroPos = HERO POSITION RUN UPPER 1;
       } else if (heroPos >= HERO_POSITION_RUN_UPPER_1 &&
terrainLower[HERO_HORIZONTAL_POSITION] == SPRITE_TERRAIN_EMPTY) {
           heroPos = HERO_POSITION_JUMP_5;
      } else if (heroPos == HERO POSITION RUN UPPER 2) {
          heroPos = HERO POSITION RUN UPPER 1;
       } else {
           ++heroPos;
       }
```
++distance;

## }

delay(100); }

Rezultate Obtinute

Care au fost rezultatele obţinute în urma realizării proiectului vostru.

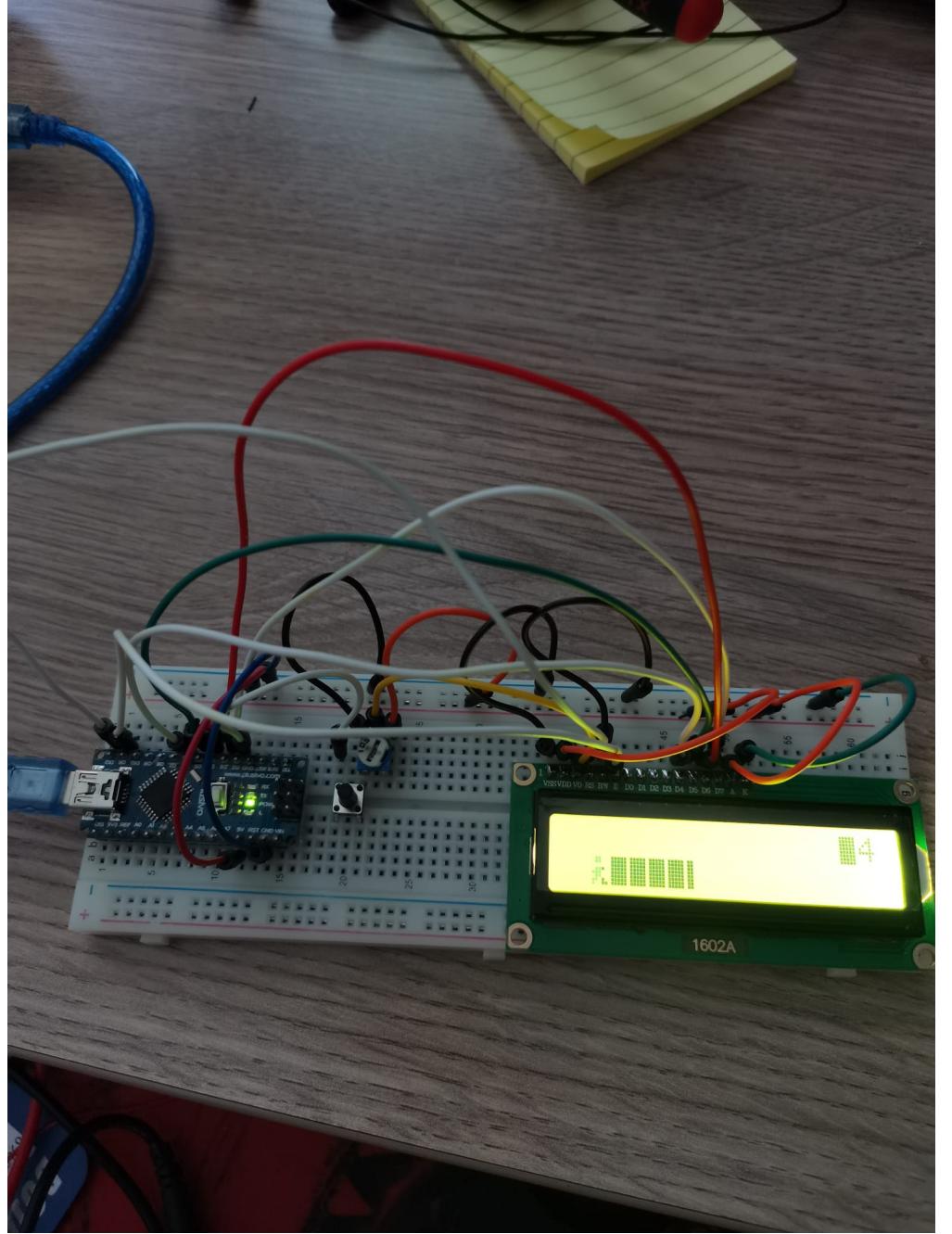

 Concluzii Download

O arhivă (sau mai multe dacă este cazul) cu fişierele obţinute în urma realizării proiectului: surse, scheme, etc. Un fişier README, un ChangeLog, un script de compilare şi copiere automată pe uC crează întotdeauna o impresie bună  $\circled{.}$ .

Fişierele se încarcă pe wiki folosind facilitatea \*Add Images or other files. Namespace-ul în care se încarcă fişierele este de tipul \*:pm:prj20??:c?\* sau \*:pm:prj20??:c?:nume\_student\*\* (dacă este cazul). \*Exemplu:\* Dumitru Alin, 331CC → \*:pm:prj2009:cc:dumitru\_alin\*.

Jurnal

Puteți avea și o secțiune de jurnal în care să poată urmări asistentul de proiect progresul proiectului.

Bibliografie/Resurse

Listă cu documente, datasheet-uri, resurse Internet folosite, eventual grupate pe \*Resurse Software\* şi \*Resurse Hardware\*.

## [Export to PDF](http://ocw.cs.pub.ro/?do=export_pdf)

From: <http://ocw.cs.pub.ro/courses/> - **CS Open CourseWare**

Permanent link: **[http://ocw.cs.pub.ro/courses/pm/prj2022/apredescu/jumper\\_game](http://ocw.cs.pub.ro/courses/pm/prj2022/apredescu/jumper_game)**

Last update: **2022/06/02 11:40**

 $\pmb{\times}$